## 技術基準適合認証品

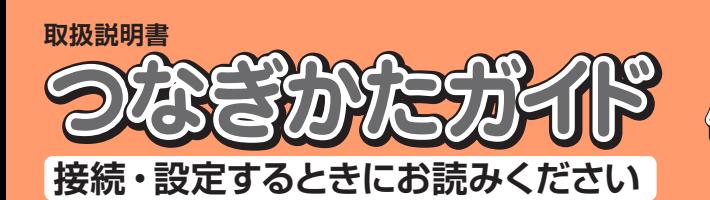

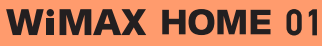

2018年10月

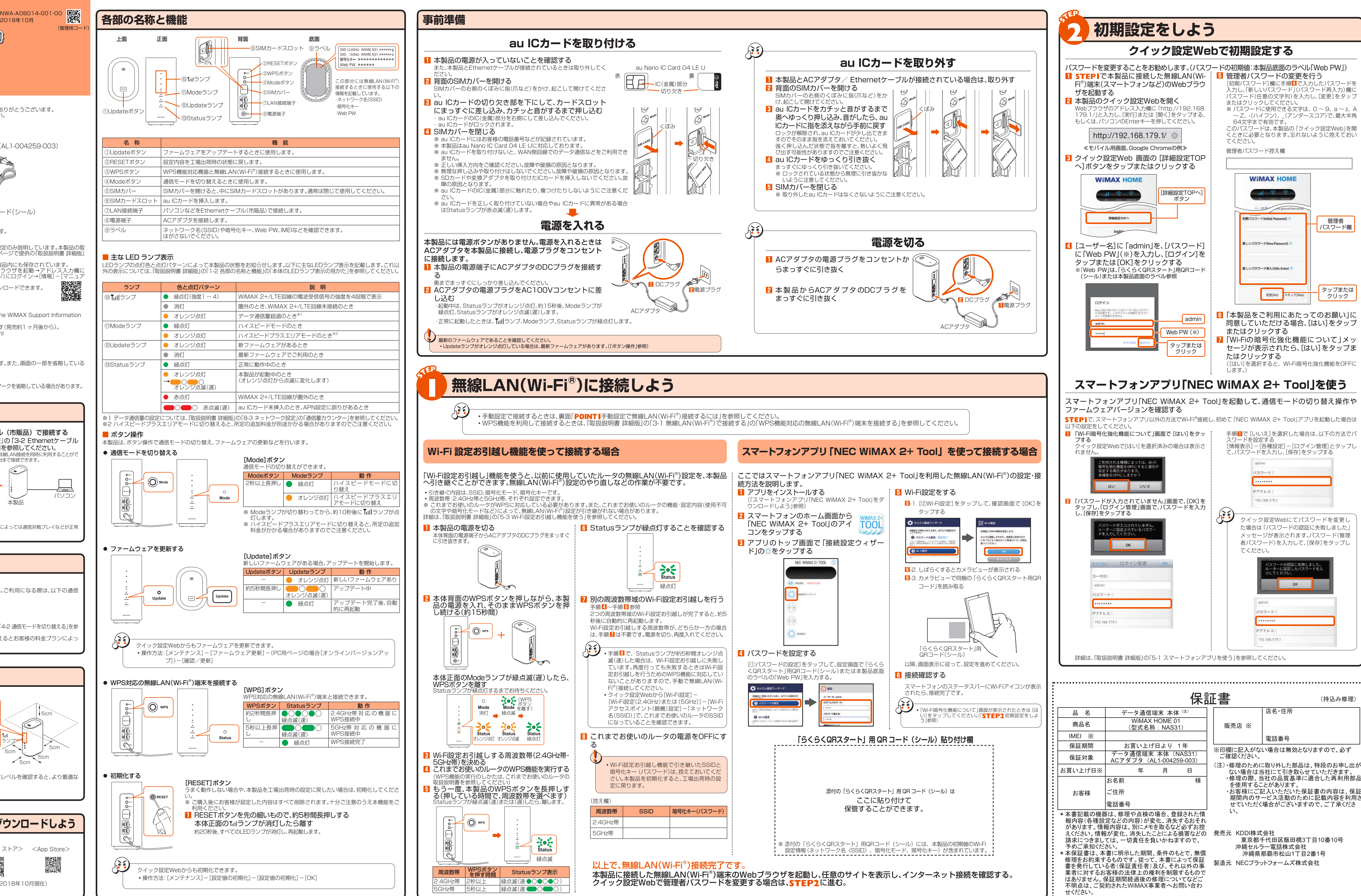

□ つなぎかたガイド(保証書付)(本書) □ 「らくらくQRスタート」用QRコード(シール) ※ 保証書を含め同梱品は大切に保管してください。

※ Ethernetケーブルは同梱されていません。市販品をご使用ください。

※接続環境などによって、通信速度が最大値に達しないことがあります。また、接続機器やゲームなどによっては通信対戦プレイなどが正常 に動作しない場合があります

- 本製品はWiMAX 2+方式およびLTE方式を利用してデータ通信を行うことができます。ご利用になる際は、以下の通信 モードを選択いただけます。 ハイスピードプラスエリア
- $VIMAX 2+$

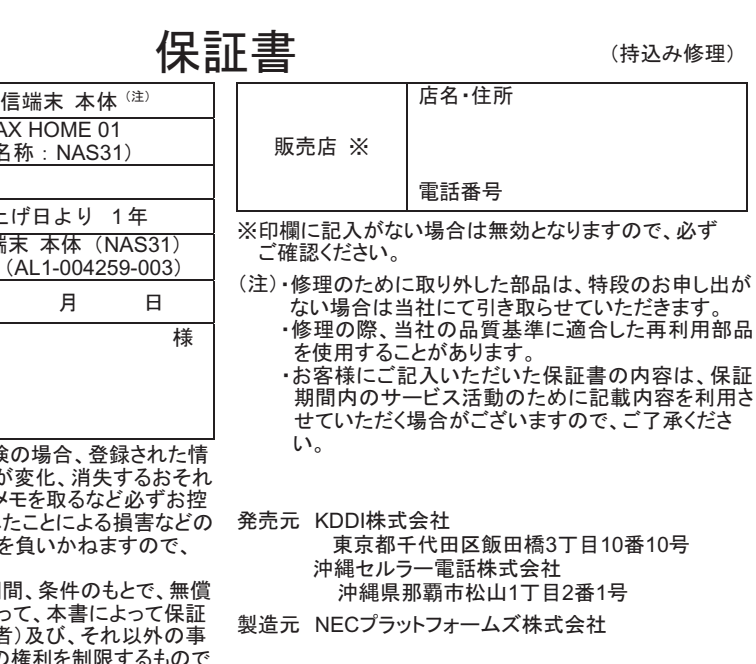

### **ごあいさつ**

このたびは、WiMAX HOME 01(以下、|本製品」と表記します)をお買い上げいただき、誠にありがとうございます。<br>ご使用の前に「ご利用にあたっての注意事項」(裏面)をお読みいただき、正しくお使いください。<br>お読みになった後は、いつでも見られるようお手元に大切に保管してください。

## **同梱品一覧**

ご使用いただく前に、下記の同梱物がすべてそろっていることをご確認ください。 □ WiMAX HOME 01(本体) □ WiMAX HOME 01 ACアダプタ (AL1-004259-003)

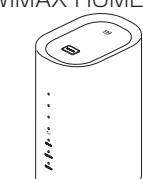

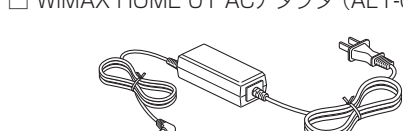

## ※ 本文中で使用している本製品のイラストはイメージです。実際の製品と違う場合があります。

**取扱説明書について**

- 「つなぎかたガイド」(本書)では、本製品をお使いになるための、主な機能の主な操作および設定のみ説明しています。本製品の取り、扱い用意ののは、それは不らかイド」(本書)、WiMAX Support Informationホームページで提供の「取扱説明書 詳細版」<br>扱説明書として、同梱の「つなぎかたガイド」(本書)、WiMAX Support Informationホームページで提供の「取扱説明書 詳細版」<br>をご用意しています。本書ではこ
- ◦『取扱説明書』のPDF ファイルは、WiMAX Support Information ホームページからダウンロードできます。
- https://www.necplatforms.co.jp/support/wimax/wh01/index.html ■ For Those Requiring an English Instruction Manual

## 英語版の『取扱説明書』が必要な方へ

You can download the English version of the "Notes on usage・Setup Guide" from the WiMAX Support Information website (available from approximately one month after the product is released). 『つなぎかたガイド』(英語版)をWiMAX Support Informationホームページに掲載しています(発売約1 ヶ月後から)。 Download URL: https://www.necplatforms.co.jp/support/wimax/wh01/index.html

### **本書の表記方法について**

■ 掲載されているイラスト・画面表示について

◦本書はau Nano IC Card 04 LE Uを取り付けた状態の画面表示・操作方法となります。 ◦本書に記載されているイラストや画面は、実際のイラストや画面とは異なる場合があります。また、画面の一部を省略している

- 場合がありますので、あらかじめご了承ください。 ◦本書では「au Nano IC Card 04 LE U」の名称を「au ICカード」と表記しています。 ◦本書では「WiMAX HOME 01 ACアダプタ」の名称を「ACアダプタ」と表記しています。
- ◦本書に記載している会社名、製品名は、各社の商標または登録商標です。なお、本文中では、TM、® マークを省略している場合があります。

## **設定しよう**

## **WiMAX HOME 01でできること**

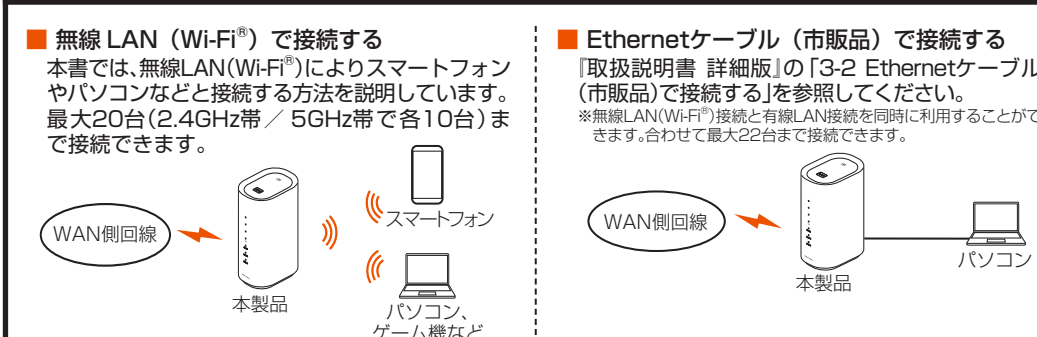

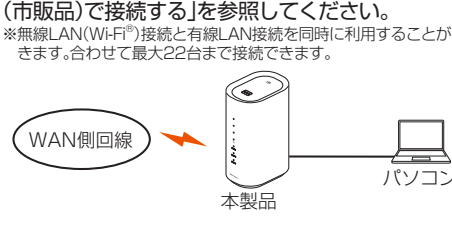

## **ご利用の準備**

## **ご利用になる前に**

LTE - 〇 ◦各通信モードの選択、設定方法については、本書の「ボタン操作」または『取扱説明書 詳細版』の「4-2 通信モードを切り替える」を参 照してください。 ※初期設定は、「ハイスピード」モードです。「ハイスピードプラスエリア」モードに切り替えるとお客様の料金プランによっ ては追加料金が掛かる場合がございますので、ご留意ください。

◦Google PlayストアやApp Storeから「NEC WiMAX

2+ Tool」をダウンロードしてください。

(2018年10月現在)

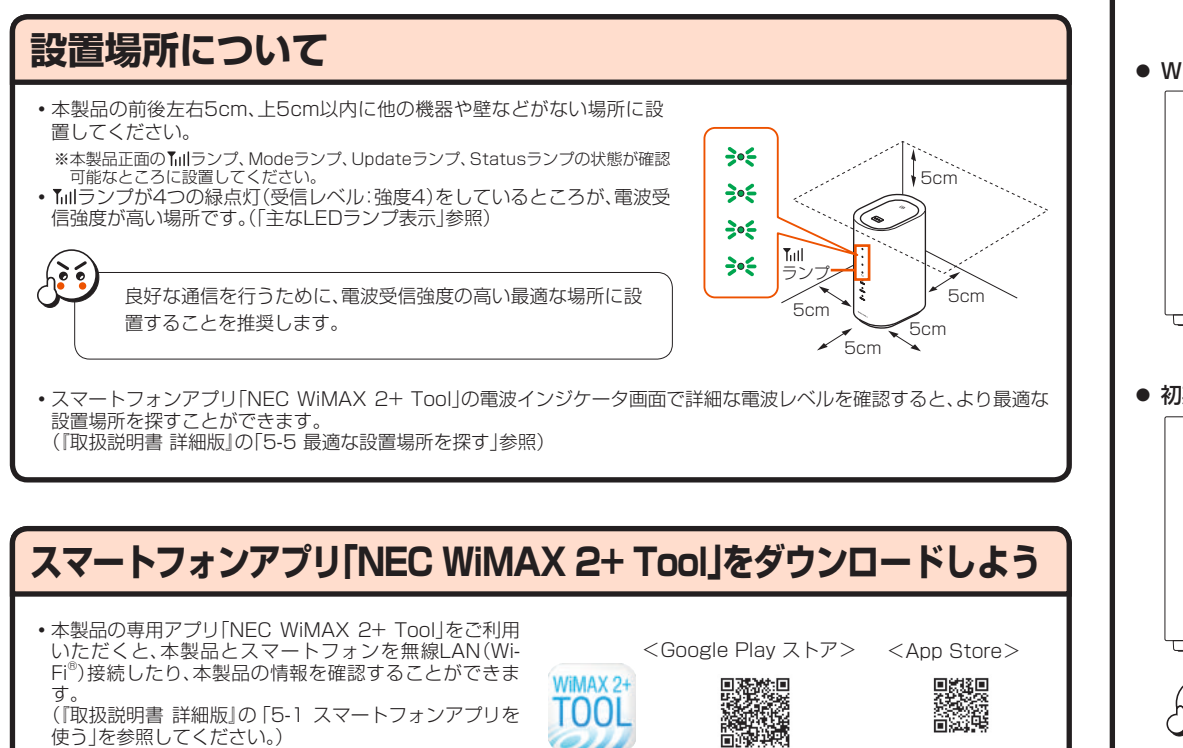

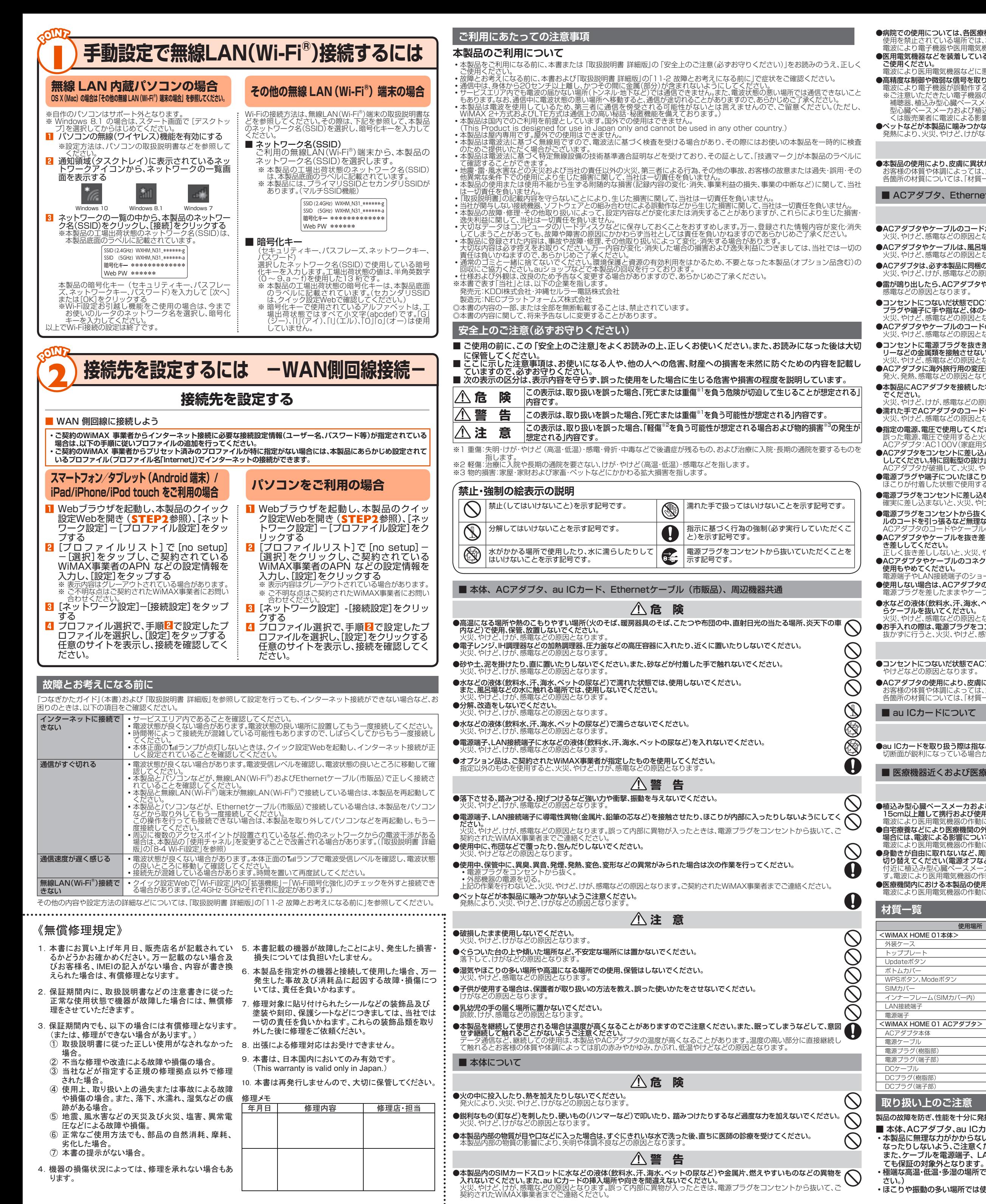

製品の故障を防ぎ、性能を十分に発揮できるようにお守りいただきたい事項です。よくお読みになって、正しくご使用ください。 ■ 本体、ACアダプタ、au ICカード、Ethernetケーブル(市販品)、周辺機器共通 ◦本製品に無理な力がかからないように使用してください。多くのものが詰まった荷物の中に入れたり、中で重い物の下に

なったりしないよう、ご注意ください。 また、ケーブルを電源端子、LAN接続端子に差した状態の場合、コネクタ破損、故障の原因となります。外部に損傷がなく

◦極端な高温・低温・多湿の場所では使用しないでください。(周囲温度0℃~ 40℃、湿度10%~ 90%の範囲内でご使用くだ

◦ほこりや振動の多い場所では使用しないでください。故障の原因となります。

W52 (5.2GHz帯 / 36, 40, 44, 48ch) W56 (5.6GHz帯 / 100,104,108,112,116,120,124,128,132,136,140ch)

。<br>G.140ch)は、ご利用できません。(2018年10月現在)

。<br>au ICカードが取り付けられていたプラスティックカード裏面に印字されている8桁の番号で、お られています。 ◦PINロック解除コードを入力した場合は、新しくPINコードを設定してください。

 ◦PINロック解除コードを10回連続で間違えた場合は、ご契約されたWiMAX事業者までお問い合わせください。 期化を行ってもリセットされません。

このご注意

に接続される仕様であるため、自動的にデータ通信が行われる場合があります。 に発生する通信はインターネット経由での接続となり、データ通信は有料となります

# $70(W) \times 155(H) \times 100(D)$ mm

E-TX、1000BASE-

C 50/60Hz 12V DC (同梱のACアダプタ使用)

度節用:0℃~40 動作湿度範囲:10~90%(結露しないこと)

 $WIMAX 2+1TF$ 

。<br>Wi-Fi(IEEE802.11a/b/g/n/ac 準拠)

 $2.4$ GHz $/5$ GHz WEP(128bit)

- 
- Windows は、米国Microsoft Corporationの米国および<br>その他の国における登録商標または商標です。<br>◆ Mac、Macintosh、Mac OS、macOS、OS X、AirMac、
- 
- iPad、iPhone、iPod、iPod touch、Safari は、米国および<br>他の国々で登録されたApple Inc.の商標です。<br>• iPhone 商標はアイホン株式会社のライセンスに基づき使
- 用されています。 ◦インテル、Intel は、米国およびその他の国におけるインテ ルコーポレーションの商標です。

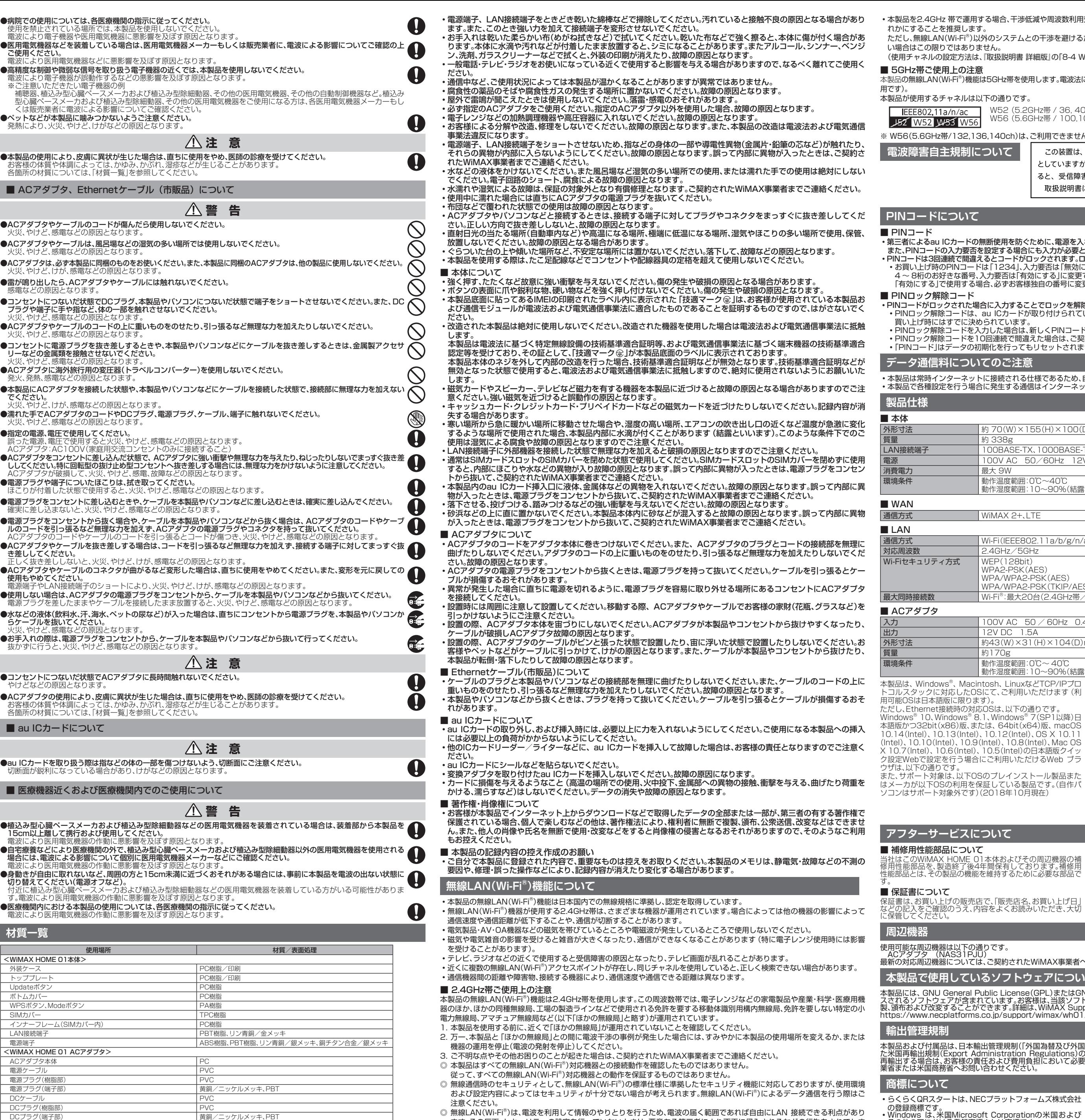

- ます。その反面、セキュリティの設定を行っていないときは、悪意ある第三者により不正に侵入されるなどの行為をされてしま
- う可能性があります。お客様の判断と責任において、セキュリティの設定を行い、使用することを推奨します。 ・無線LAN(Wi-Fi®)通信時に発生したデータおよび情報の漏洩につきましては、当社では責任を負いかねますのであらかじめご
- 了承ください。 本製品の無線LAN(Wi-Fi®)機能は、2.4GHz帯の周波数を使用します。
- ◦無線LAN(Wi-Fi®)機能:2.4DS/OF4本製品は2.4GHz帯を使用します。変調方式としてDS‒SS方式およびOFDM方式を採用 しています。与干渉距離は約40m以下です。
	- -

- 
- 
- 

2.4 : 2.4GHz帯を使用する無線設備を示す DS/OF : DS-SS方式およびOFDM方式を示す 

4 : 想定される干渉距離が40m以下であることを示す

■■■ : 全帯域を使用し、かつ本製品としては移動体識別装置の帯域を回避可能であることを 意味する

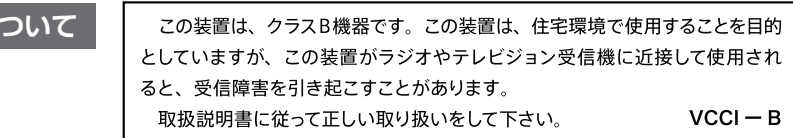

### **無断使用を防ぐために、電源を入れるたびにPINコードの入力を必要にすることができます。 F設定する場合にも入力が必要となります。** …<br>△とコードがロックされます。ロックされた場合は、PINロック解除コードを利用して解除できます。 …■<br>は「1234」、入力要否は「無効にする」に設定されていますが、お客様の必要に応じてPINコードは 。<br>\ カ要否は「有効にするlに変更できます。

|合、必ずお客様独自の番号に変更のうえご使用ください。

### ◦PINコードがロックされた場合に入力することでロックを解除できます。

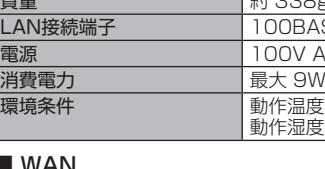

WPA2-PSK(AES) WPA/WPA2-PSK(AES)

WPA/WPA2-PSK(TKIP/AES)

最大同時接続数 | Wi-Fi®:最大20台(2.4GHz帯/5GHz帯で各10台)/有線LAN:最大2台

### $00V$  AC  $50 / 60$ Hz 0.4A  $2V$  DC  $1.5A$ 43(W)×31(H)×104(D)mm (コード長さ約1.8m

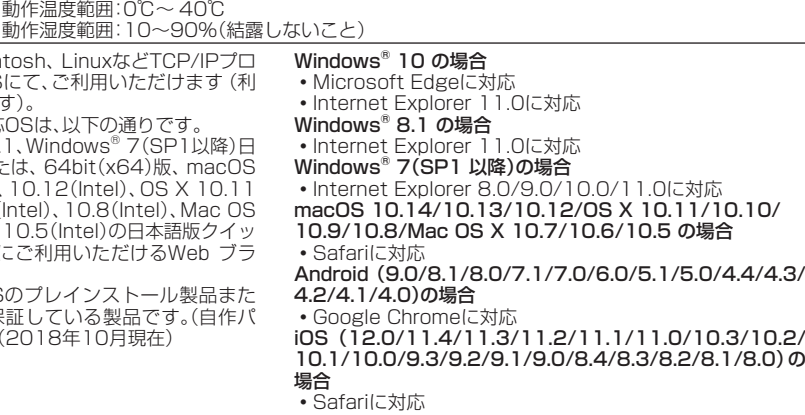

## **フいて**

を維持するために必要な部品で

■ **au ICカードについて**<br>au ICカードは、auからお客様にお貸し出ししたものになりま<br>す。紛失・破損の場合は、有償交換となりますので、ご注意くだ<br>されたWiMAX事業者までお問い合わせください。 ■ アフターサービスについて<br>ご契約されたWiMAX事業者へお問い合わせください。

### りです

最新の対応周辺機器については、ご契約されたWiMAX事業者へお問い合わせください。

**本製品で使用しているソフトウェアについて**

ublic License(GPL)またはGNU Lesser General Public License(LGPL)に基づきライセン スされるソフトウェアが含まれています。お客様は、当該ソフトウェアのソースコードを入手し、 GPL またはLGPL に従い、複<br>製、頒布および改変することができます。詳細は、WiMAX Support Informationホームページを参照してください。<br>https://www.necplatforms.co.jp/support/wimax/wh01/index.html

i出管理規制(「外国為替及び外国貿易法」およびその関連法令)の適用を受ける場合があります。ま<br>Jministration Regulations)の適用を受ける場合があります。本製品および付属品を輸出および た米国再輸出規制(Export Administration Regulations)の適用を受ける場合があります。本製品および付属品を輸出および<br>再輸出する場合は、お客様の責任および費用負担において必要となる手続きをお取りください。詳しい手続きについては経済産<br>業省または米国商務省へお問い合わせください。

# Cプラットフォームズ株式会社

- 
- 
- 
- ・Internet Explorer は、米国Microsoft Corporationの米国あよびその他の国における商標または登録商標です。<br>Google LLCの商標または登録商標です。<br>Google LLCの商標または登録商標です。<br>• Wi-Fi®、Mi-Fi Alliance®、Wi-Fi CERTIFIED®、WPA™、<br>• Wi-Fi®、Wi-Fi Protected Setup™とそのロゴは、Wi-Fi<br>Alliance

## **お問い合わせ先**

ご契約されたWiMAX事業者へお問い合わせください。

·る場合、干渉低減や周波数利用効率向上のため、チャネル設定としてCH1、CH6、CH11のいず 外のシステムとの干渉を避けるために、推奨のCH1、CH6、CH11以外を使用しなければならな . 「取扱説明書 詳細版」の「8-4 Wi-Fi設定」を参照してください。)

.<br>よ5GHz帯を使用します。電波法により5.2GHz帯の屋外利用は禁止されております (本製品は屋内専 に下の通りです。